## **<「ご契約者さま専用ページ」に未登録の方向け>**

**①団体傷害のお客さま用の「ユーザーID登録」をクリック**

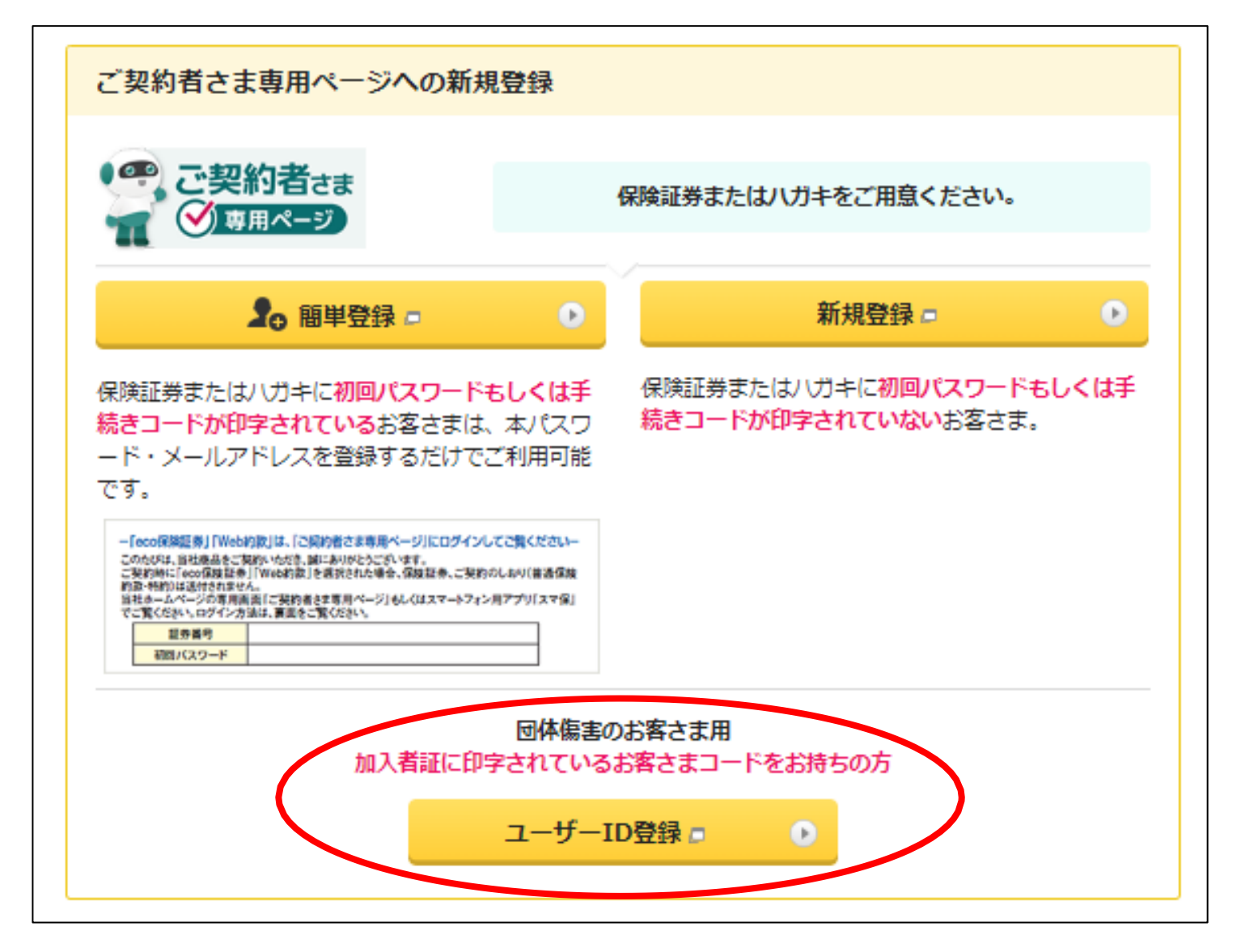

## **②お客さまコード確認シートで検索した「お客さまコード1・2」を入力後、次へをクリック**

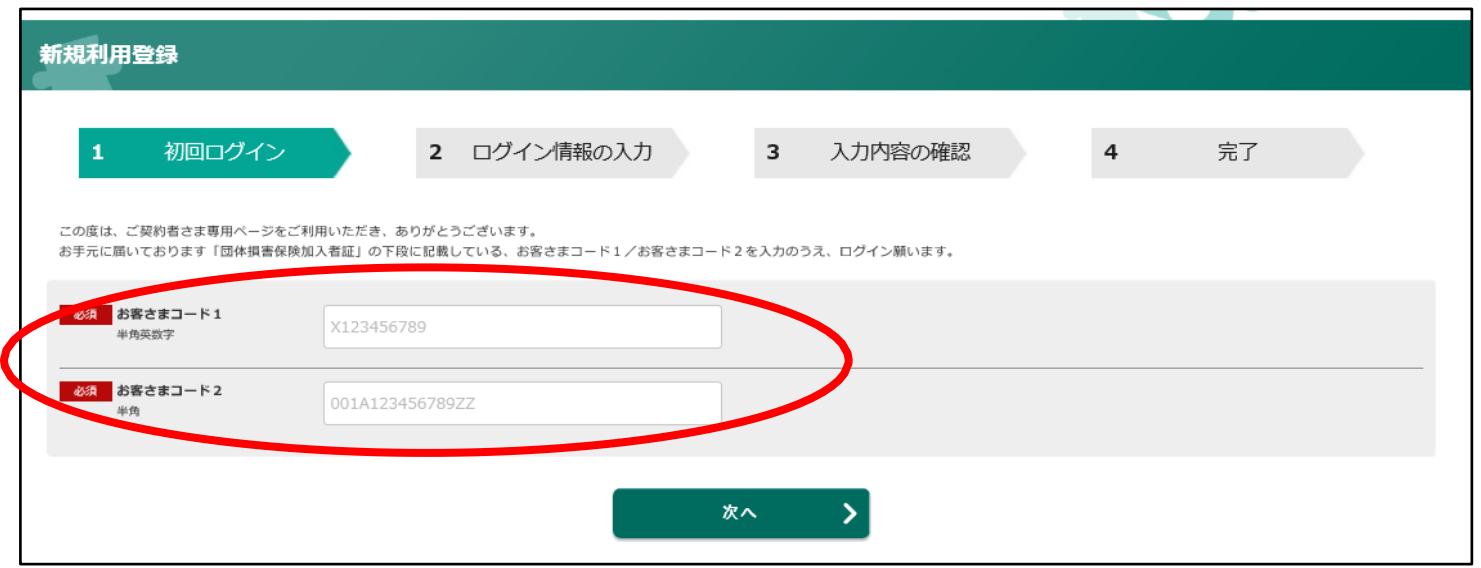

## **③必要事項を記入しご契約者さま専用ページへ登録**

新規利用登録

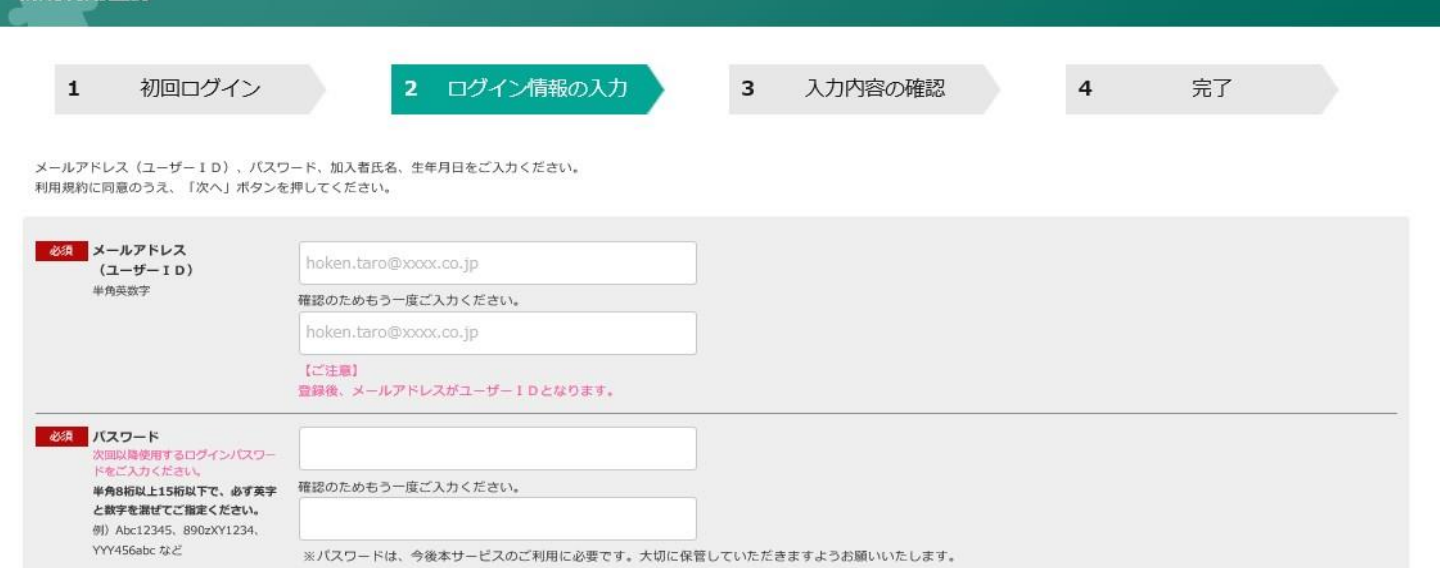